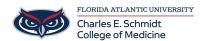

Knowledgebase > OwlMed and Canvas > OwlMed: Download materials

## OwlMed: Download materials

Marcelle Gornitsky - 2018-07-12 - OwlMed and Canvas

## **Download Materials**

Downloading Course and/or Event Materials

These handy tools for selecting and downloading materials are available in the **Calendar**, **Course** and **Event** screens.

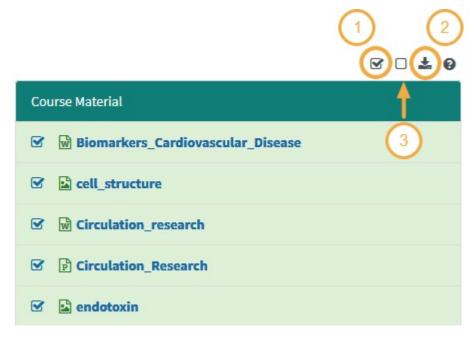

- 1. **Select All** available documents or select only certain ones by using the check box.
- 2. **Download** the documents in a convenient .Zip file format.
- 3. **Deselect Al**l will clear all previously selected documents.

## **Begin Download**

After selecting the materials you wish to download, click the download icon.

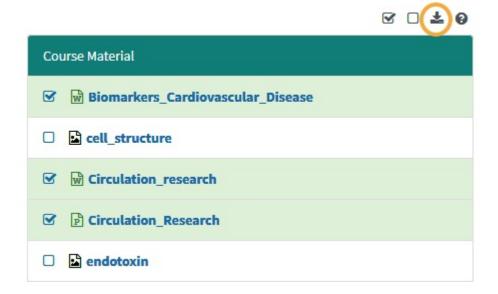

## **Export Files**

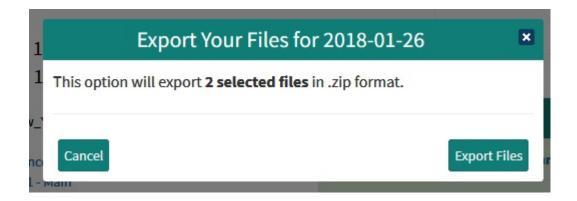

Save to device

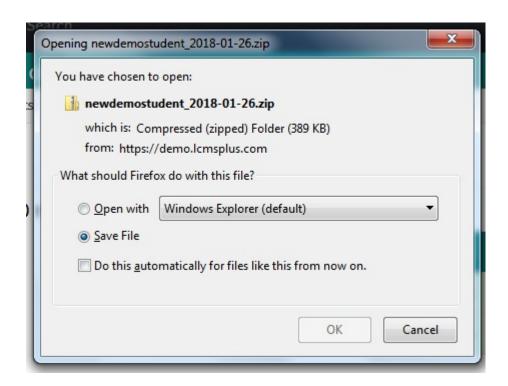